ORALLIENE

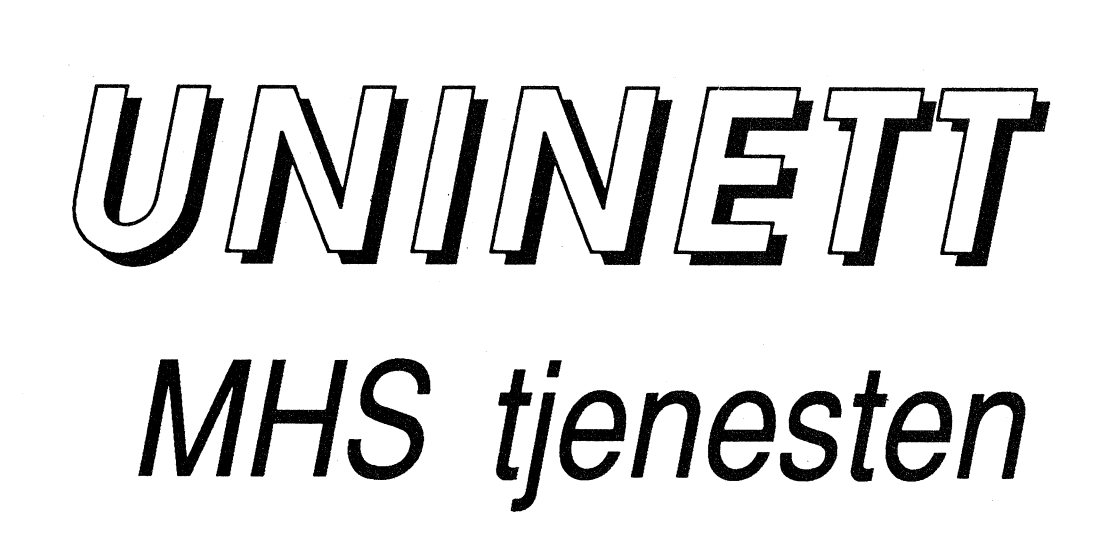

# **INFORMASJON TIL BRUKERNE**

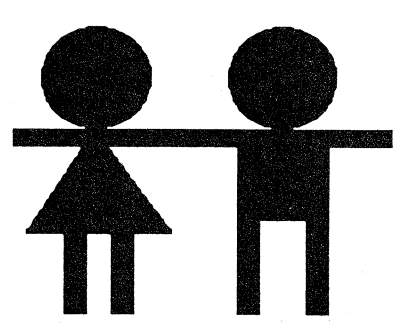

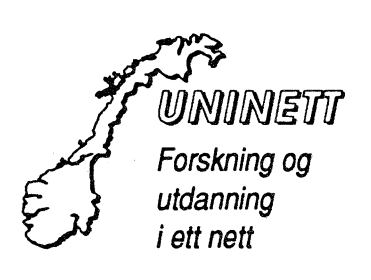

## Informasjon til brukerne

Foreløpig utgave - 1990

UNINETT er en organisasjon for drift av nasjonale og internasjonale kommunikasjonstjenester for universiteter, forskningsinstitusjoner og regionale høgskoler i Norge.

UNINETT OSInett MHS tjenesten er UNINETT's tjeneste for meldingsformidling (e-post). Denne {fenesten er basert på X.4OO protokollene. MHS står for "Messâge Handling System"

EAN er et MHS program som tilfredsstiller X-400 standarden. EAN er laget ved University of British Columbia, Canada, og tilpasset av UNINETT. Det finnes også X.400 produkt fra andre leverandører, dette er standarden alle vil satse på.

UMNETT distribuerer EAIV til sine installasjoner, og dette settet inneholder brukerveiledning for EAN

Det er meldingstjeneste basert på X.400 standarden i en rekke andre land - spesielt innen universitet- og forskningsmiljø. Alle slike installasjoner (noder) i et land er del av et nasjonalt MHS X-400 postnettverk, og de nasjonale nettverk (domener) danner tilsammen et internasjonalt  $\bar{X}$ -400 nettverk.

Det er andre postnettverk som bygger på andre standarder - som Internet Mail og EARN/BITNET. Trafikken mot slike nett går gjennom porhrere. I en tabell er det vist hvilke land/andre postnett som en kan utveksle e-post med.

### Dette informasjonssettet består av:

1) UNINETT OSInett MHS postinstallasjoner

En tabell over instllasjoner (noder i Norge)

2) UNINETT OSInett MHS. Andre land - andre postnettverk.

En oversikt over land/andre "top-level domains" som en fra UNINETT OSInett MHS kan sende e-post til.

3) Filtjener UNINETTINFO

Om UNINETT's informasjonstjener UNINETTINFO - hvor de enkelte dokumentene her også kan hentes.

4) Brukerveiledning for postprogrammet EAN

Tre dokumenter:

a) EAII - en kort oversikt over kommandoer

- b) En innføring i bruk av EAN
- c) Endel nyttige muligheter i EAN

## **UNINETT OSInett MHS postinstallasjoner**

UNINETT OSInett MHS er UNINETT's meldingsformidlingstjeneste (e-post) basert på X.400 protokollene.

### a) UNINETT OSInett MHS SA

Installasjoner som benytter "standard attributt" adresser:

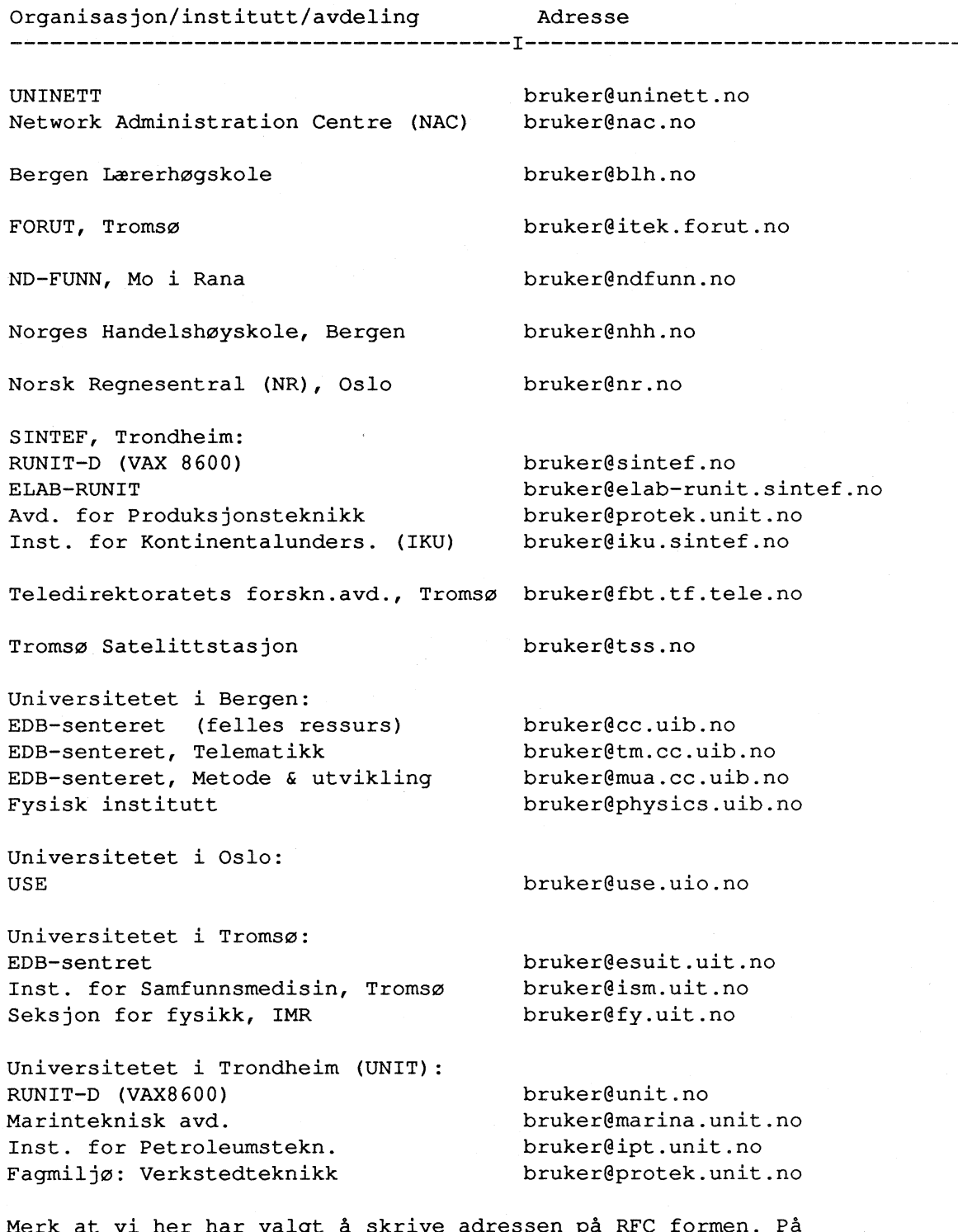

merk at vi ner nar vaigt a SKIIVE adresse Ρc "standard atributt" form blir adressen til f. eks. Ole Olsen ved EDB-senteret, UiB: C=no; P=uninett; o=uib; ou=cc; s=olsen; g=ole;

### b) "Gamle" UNINETT OSInett MHS

Organisasjon/institutt/avdeling

AVH, UNIT, Trondheim Distriktshøgskolen i Molde Fiskeriteknisk forskningsinst. Tromsø bruker@ftfi.uit.uninett Forsvarets forskningsinst., Kjeller Høgskolesenteret i Rogaland, Stavanger bruker@hsr.uninett Høgskolesenteret i Nordland, Bodø bruker@hsn.uninett Inst. for Geologi, Uio, Oslo Møre og Romsdal Tekn.senter, Ålesund bruker@sunnvekst.uninett Nansen Senter for Fjernmåling, Bergen bruker@nrsc.uninett NAVF's EDB-senter for Humanistisk forskning, Bergen Senter for Industriforskn. (SI), Oslo bruker@si.uninett Teledirektoratets forskn.inst, Kjeller bruker@odin.re.nta.uninett Termodata, Trondheim Univ.studiene på Kjeller (UNIK) Østfold distriktshøgskole, Halden

bruker@avh.unit.uninett bruker@dhmolde.uninett bruker@dione.ndre.uninett bruker@mime.uio.uninett

bruker@navf-edb-h.uib.uninett bruker@termo.unit.uninett bruker@tellus.unik.uninett bruker@sun.dhhalden.uninett

Utgave pr. 16/8 1990

Knut L Vik RUNIT-D & UNINETT

knut.vik@sintef.no

## UNINETT OSInett MHS Andre land - andre postnett.

Dette er en tabell over land/andre "top-Ieve1 domains" som en fra UNINETT Osfnett MHS kan sende elektronisk post til.

UNINETT OSInett MHS er UNINETT's meldingsformidlingstjeneste (e-post) basert på X.400 protokollene. Landkodene representerer både Internet og x.400 postnett, og det er også samtrafikk mot EARN/BITNET og UUCP nett.

En adresse kan i postprogrammet EAN skrives både på RFC 822 formen (fornavn.etternavn@xxx.yyy.Iandkode) . eller på standard attributt (SA) formen (C=landkoden; ..... G=fornavn; ) . I EAN bestemmes dette med kommandoen SET RFC true/false. I andre postprogram som benytter X.400 protokollen kan det være bare SA formen som brukês.

Tabellen inneholder i kolonne 2 hvilke av attributtene  $C=$  ;,  $PRMD=$  ; og også av og til ADMD= ; en må bruke istedenfor bare landkoden når adressen skrives på SA formen. Landkoden tilsvarer da flere attributter. I tillegg kommer resten av attributtene - organisasjon (0=  $i$ ), organisasjonsenhet (OU=  $i$ ) og brukernavn: (S=  $i$ , G=  $i$ ). For en adressat i et X.400 postnett vil en bruke landkoden og de ADMD og PRMD verdier som adressaten oppgir for sitt postnett

Merk at en i en rekke SA adresser bruker C=no; istedenfor landets egen kode. Det betyr at det postnettet som landkoden representerer tilhører "Internet Mail", og at det landet det gjelder ennå ikke har etablert sin egen oversetting mellom SA og RFC 822 adresser. Da må vi foreta oversettingen i Norge, og vi setter den egentlige landkoden inn i PRMD attributten. Dette gjelder også for "andre top level domains".

Hvis meldingen skal til en X.400 postinstallasjon i et annet land brukes landkoden direkte i C= ;, og det brukes også for de land som har etablert sin egen oversetting mellom deres X.400 postnett og Internet

### a) Standard landkoder.

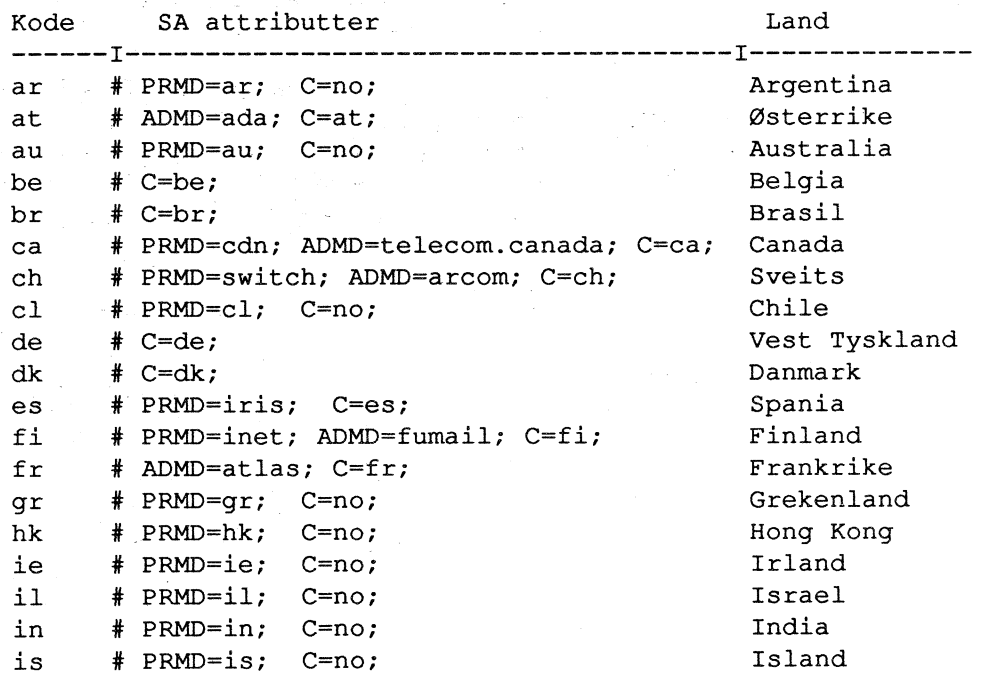

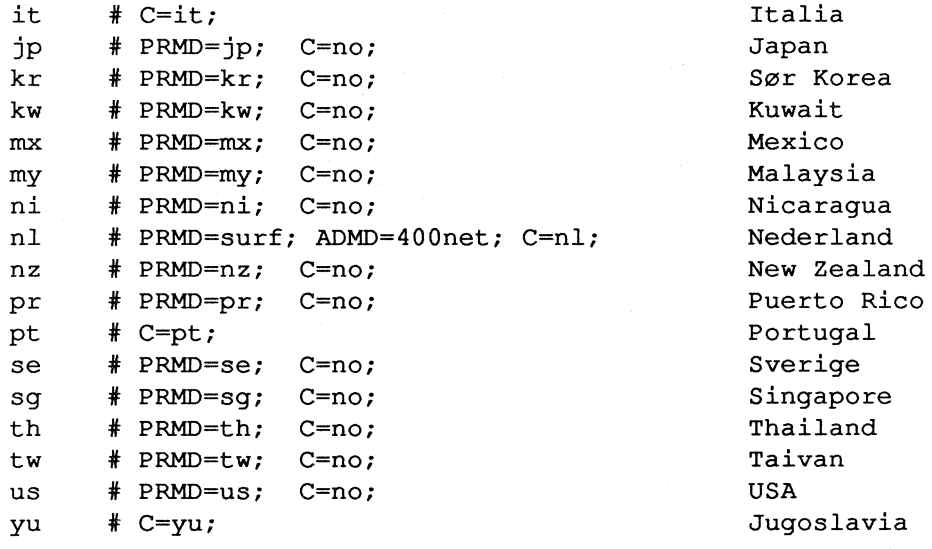

b) Andre "top level domains"

I denne tabellen finnes andre postnett som BITNET, toppdomene innen Internet i USA (edu, osv) og nasjonale nett som ikke benytter standard landkode.

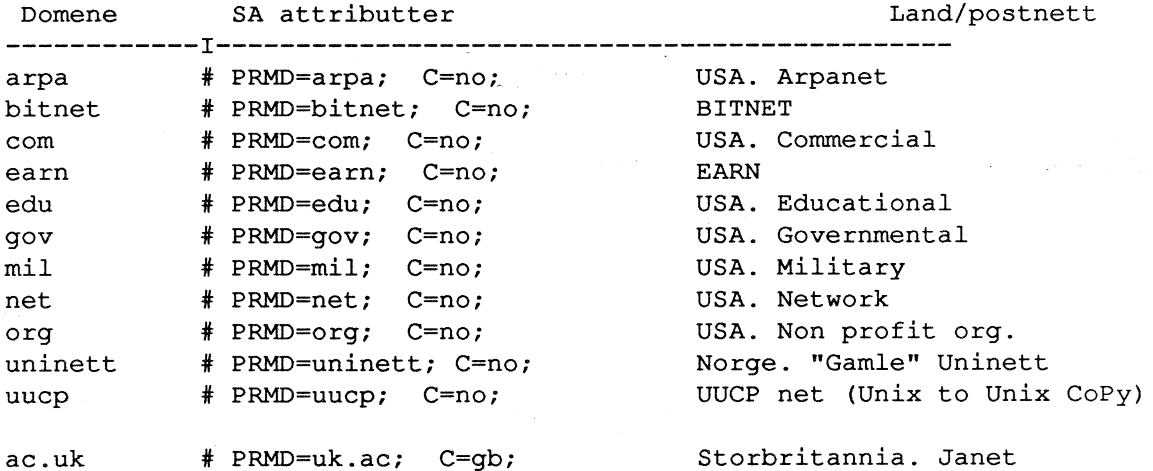

Adresseeksempler på både RDFC 822 og SA form:

- 1) vp@adm.uni-c.dk C=dk; O=uni-c; OU=adm; S=vp;
- 2) peter@prt.trp.at C=at; ADMD=ada; O=trp; OU=prt; S=peter;
- 3) ihl@cs.wisc.edu C=no; PRMD=edu; O=wisc; OU=cs; S=ihl;
- 4) ma.pa@ts.info.fundp.rtt.be C=be; ADMD=rtt; PRMD=fundp; O=info; OU=ts; S=pa; G=ma; Dette er en adresse i et X.400 postnett.

Utgave pr. 16/8 1990

Knut L. Vik RUNIT-D & UNINETT

knut.vik@sintef.no

## Filtjener: UNINETTINFO

Fra filtjeneren UNINETTINFO kan nettbrukerne hente filer med informasjon. Her er informasjon om UNINETT organisasjonen og UNINETT's tjenester, om ulike nett og nettjenester, brukerhjelp, oversikt over faglige nettilbud, m.m.

Med denne informasjonstjenesten ønsker UNINETT å hjelpe brukerne til å finne fram til nyttige tjenester for dem, og å gi hjelp til å ta tjenestene i bruk. Dette gjelder både for den som vil lete selv, og: den som vil ha hjelp fram til målet.

Tilbudet er nå ikke så stort når det gjelder oversikt over tilbud innen ulike fag, men mer vil komme! Vi vil gjerne få høre om nyttige tjenester og muligheter som du mener det bør være informasjon om.

En filtjener er et program som tar imot innholdet i en melding sendt gjennom elektronisk post, tolker kommandene i meldingen og sender det en ber om tilbake til avsender i en melding. En kan i denne filtjeneren be om hjelp, om liste over katalogene filtjeneren inneholder, Iiste over filene i hver katalog og filer fra katalogene.

Kommandoer er:

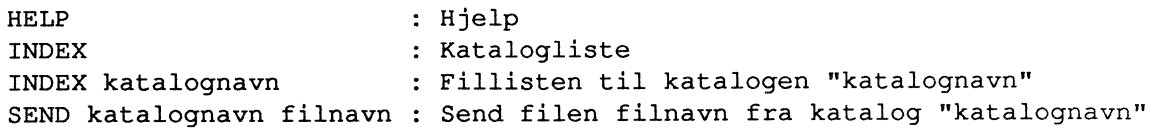

Send kommandoen HELP først - i meldingens emnefelt eller som første (og eneste) linje i meldingen. Adressen er:

### infoßuninett.no

Adressen uninettinfo@uninett.no fungerer også, og meldinger sendt til den gamle adressen uninettinfo@runix.runit.sintef.no vil bli oversendt til den nye maskina.

Dette er en Internet adresse. Denne adressen brukes også fra EAN (UNINETT MHS). På "standard attributtform" blir adressen:  $C=no;$ P=uninett; O=uninett; S=info;

Fra EARN blir adressen: uninettinfo at uninett on no.

Hent informasjonen når du trenger den direkte til din egen maskin!

Filtjenere er en nyttige ny tjeneste, og en viktig framtidig informasjonskanal !

De filkatalogene som til nå er opprettet er: uninett, brukerhjelp, nettinfo, matematikk, bibliotek, samfunnsvit, indodatabaser og HF-info. HF-info gjelder humanistiske fag.

Kommentarer og ny informasjon mottas med takk. Ta kontakt med:

Knut L. Vik, RUNIT-D, 7034 Trondheim Tlf. (07)593047 EAN (UNINETT): knut.vik@sintef.no C=no; P=uninett;O=sintef; S=vik; G=knut; EARN: vik at norunit

 $1990 - 09 - 04$ 

## EAN

Utgave for UNINETT MHS SA installasjoner av EAN - pr. 5/2 1990

Denne filen består av tre dokumenter:

- a) EAN En kort oversikt over kommandoer
- b) En innføring i bruk av EAN
- c) Endel nyttige muligheter i EAN

UNINETT MHS SA installasjoner betyr de installasjoner som benytter X.400 adressestandarden'standard attributt, adresser' (SA-adresser) .

Dette er en utskrift av filen EAN.HLP i katalog BRUKERHJELP i UNINETT's filtjener UNINETTINFO. Nye utgaver blir lagt inn der.

Denne brukerveiledningen finnes også i fil INFO:EAN.HLP på RUNIT's vAx 8600.

## EAN - En kort oversikt over kommandoer

X,

Av: Knut L. Vik, RUNIT-D. UNINETT MHS informasjonsmedarbeider. Dette er en oversikt over kommandonavn for ulike oppgaver: - Hjelp: HELP - Min profil: SHOW - Kortnavn: Opprette: SET ALIAS (eks: set alias on= CO=no; P=uninett; O=sintef; S=normann; g=ola; ev.: set alias on=ola.normann@sintef.no) Slette: Med editor - inne i EAN: EDIT PROFILE - i VMS fil: <bruker.EAN>PROFILE.PRO - i UNIX fil: /../bruker/ean/profile@ Med SET ALIAS uten noe etter = : SET ALIAS on= - Hvilke brev har jeg?: Alle brev: LIST Brevene med nr. mellom 20 og 40: LIST 20:40 - Utskrift av brev: På skjerm: PRINT 20 (brev nr. 20) PRINT 20,33 (brev nr. 20 og 33) PRINT 20:23 (brevene 20 til 23) På printer: PRINT nr on printernavn (eks.: PRINT 20 ON SB2) På fil: PRINT nr on filnavn (eks.: PRINT 20 ON OLE.BREV) - Sende brev: (et brev=draft) . Skrive nytt brev: COMPOSE . Sende et brev videre: FORWARD<br>. Svar på brev: REPLY (nå by (nå byttes adressefeltene automatisk) . Bruk av tidligere mottatt brev ti1 nytt brev: GET Eks. GET 15: Brev nr. 15 overføres til DRAFT. Et "draft" kan endres, og deretter sendes med SEND. . Avslutning av et brev: start ny linje med et punktum. Får spørsmål: Send options? Hvis svar: send: brevet sendes. wait: brevet sendes ikke - en kan arbeide videre med brevet ,ev. kontrollere det, med en editor confirm: brevet sendes. sender får beskjed når brevet er lest hvis brevet er sendt til adresse i "X-400" verdenen . Editor: Standard under VAX/VMS: EDT. Under UNIX: VI Hvis en f. eks. vil bruke editoren VED istedet, må gi kommandon: SET EDITOR=VED. VED er en editor lik NORD's PED. (Laget av EFI) Brevet leses inn i editor vha.: EDIT DRAFT Når en er ferdig med å editere brevet, sendes det med kommando: SEND . Innholdet av en fil kan overføres til et brev: På ny tinje i brevet skriv: #include filnavn (include med små bokstaver) En kan utnytte dette f. eks til å skrive brevet ferdig med en editor,

og bare sette inn adressat og emne i EAN.

- Sletting av brev: DELETE
- Foldere egne 'lagerskuffer': Nyttig for å holde oversikt!
	- . Hvilke har jeg? FOLDER
	- . Opprette nye: a) OPEN nytt foldernavn
		- b) Flytt et brev til en uopprettet folder: MOVE brevnr.> nytt foldernavn
	- . Flytt brev til annen folder: MOVE brevnr.>foldernavn (Eks. MOVE 15>INFO)
	- . Automatisk lagring av all post fra en gitt bruker til en folder: SET FOLDER foldernavn=TO=postboksnavn (Eks. : SET FOLDER runitinfo=TO-RUNIT-INFO)
	- . Gå til en annen folder: OPEN foldernavn
	- . Forlat, folder: CLOSE
	- Utførelse av VMS kommandoer uten å forlate EAN: \$kommando (Eks: \$DIR) Over til VMS: \$ Tilbake til EAN: LOGOUT

På UNIX maskiner ! istedenfor \$.

## En innføring i bruk av EAN

Av: Siri S Hammervik RUNIT-D Knut L Vik, RUNIT-D. UNINETT MHS informasjonsmedarbeider

### 1. EAN

EAN er et elektronisk meldingssystem (et program) utviklet ved University of British Columbia i Canada. EAN bygger på x.400 standarden fra CCITT for Message Handling System (MHS). CCITT er televerkenes internas jonale standardiseringsorganisas jon.

EAN tilbyr brukerne meldingstjenester på brukerens lokale data-<br>maskin og muligheter for å nå brukere på andre maskiner via brukere på andre maskiner via nettverk. Brukere av EAN er tilknyttet UNINETT MHS tjeneste, som er en del av den internasjonale FOU MHS Ljenesten basert på X.400 standarden.

Fra 1/1 1990 har UNINETT MHS tatt i bruk den adressestandarden som er definert i x.400 standarden: "Standard attributt adresser" (SA-adresser). Samtidig har UNINETT laget et tillegg til EAN slik at brukerne har mulighet for å velge et annet brukergrensesnitt for adressene: RFC 822 adresseformen. Se kap. 5.

Fordeler og karakteristiske egenskaper med et meldingssystem:

- Mulighet for rask forsendelse og svar
- Uformell kontakt
- Mottaker kan lese og svare på brev når det passer
- Den mottatte meldingen er datalagret og kan bearbeides videre uten ny innskriving
- En kan sende store dokumenter
- Melding kan skrives med en editor og overføres til programmet som sender meldingen
- Samme melding kan sendes til en eller flere
- En mottatt nelding kan sendes videre til andre
- Melding kan skrives ut på skriver (papirkopi)

Meldinger kan sendes mellom EAN og andre nett - som INTERNET, EARN, BITNET og UUCP-nett.

### 2. START AV EAN.

En logger seg inn på sin maskin. Dersom man i LoGIN.coM filen legger inn kommandoen \$eancheck, vil meldingen

\*\* n new EAN message \*\*

bli skrevet ut på terminalen, hvis man har fått n meldinger siden siste pålogging. For å komme inn i EAN skrives kommandoen:

### \$ean

Første gang man prøver EAN, vil man bli spurt om hvilket brukernavn man vil velge. Her bruker en lokal navekonvensjon - ta kontakt med Ioka1 EAN administrasjon. En bør dog bruke både fornavn og etternavn' og Ole Olsen bør oppgi brukernavnet ole.olsen. Etter dette vil man få spørsmål om man vil bli med i "Directory Services" (katalogtjenesten) og svarer da inntil videre: No. En ny katalogtjenesten vit bli satt i drift, og informasjon b1i gitt om det.

Eks. på en adresse: SA adresseformen: C=no; P=uninett; O=unit; S=olsen; G=ole; RFC adresseformen: ole.olsen@unit.no

Programmet vil automatisk hente fram alle meldinger som er nye og uleste, skrive ut en oversikt som viser nummeret på meldingene og at meldingen er ny (N), at meldingen er ulest (U), hvem som har sendt meldingen, dato og en kort meldingsbeskrivelse.

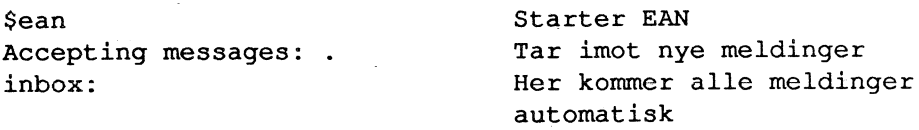

2 NU Alf Hansen, elab-runit Jan 23 90 Informasjon

Dette tegnet viser at man er i EAN programmet.

### 3. KOMMANDOER.

 $\overline{\phantom{0}}$ 

Kommandoene i EAN kan forkortes, gyldige forkortelser vises i<br>kommandooversikten. Programmet inneholder hjelp, også med kommandooversikten. Programmet eksempler. HELP vil gi oversikt over alle kommandoer, HELP KOMMANDO gir beskrivelse av kommando. En kommandooversikt er gitt til slutt i appendiks A.

3.1 ̡ESE POSI.

For å få oversikt over alle meldinger man har fått, brukes kommandoen

 $nr<sub>5</sub>$ 

meldinger man har

>list som gir oversikt over alle

>list 5 gir emnebeskrivelsen for melding

>list u lister alle uleste meldinger

>list 5:7 oversikt over melding nr. 5,6 og 7

For å lese meldingene en har fått, brukes kommandoen

>print

Message inbox:2 - Read From: <C=no;PRMD=uninett; O=sintef; OU=elab-runit; S=Hansen; G=Alf> To: <C=no;PRMD=uninett;O=sintef;S=Vik;G=Knut> EreturnÀ Subject: Informasjon.

### Knut,

Skal brukerne i UNINETT MHS kunne utnytte de mulighetene som elektronisk meldingsformidling gir, må vi informere dem skíkke1ig. Informasjonen må være på en slik form at selv avdelingsledere (ikke negativt ment) kan forstå den.

Hilsen Alf <sup>H</sup> UNINETT MHS

Dette er slik meldingen ser ut når en har valgt å benytte SA-adresse formen ved innskriving og vising av adresser. Med RFc brukergrensesnitt blir meldingens adressehode slik:

Subject: Informasjon. Message  $inbox:2 - Read$ From: (AIf . HansenGelab-runit . sintef . no) To: (Knut.Vikßsintef .no) ÆreturnÅ

Har man fått flere meldinger, kan disse leses ved å bruke kommandoen >print nr 
Hvor nr er meldingens nummer. )print next skriver neste melding på terminalen. >print 5,7 Skriver melding nr. 5 og 7. )print 5:? Skríver metding nr 5,6 og '1.

ViI man ha en melding skrevet ut på papir skriver man

)print nr on enhet Hvor enhet er navnet på skriveren.

Ønsker man en kopi av meldingen på en egen fil skriver man

>print nr on savefil.txt Hvor savefil.txt er navn på filen

Ønsker man kun å se deler av meldingen kan man velge mellom

>print nr head "meldingshodet": skriver feltene

eIIer

>print nr body

"meldingskroppen" : innholdet i meldingen skrives på terminalen

fra, tit og meldingsbeskrivelsen

Når en meldinq skrives på terminalen stopper den ved full skjerm og gir et pause-tegn (<PAUSE>). Her kan man gi følgende kommandoer: Trykk på "space"-tasten gir neste skjermbilde, "CR" gir neste linje, P gir halvt skjermbilde, Q avbryter utskriften og O skriver resten av meldingen uten pauser.

3.2 SENDE POST.

For å sende en melding brukes kommandoen

>compose To: navn Subjekt: Kort meldingsbeskrivelse i EAN>

Skriv meldingen her Avslutt med . (punktum) i første kolonne .

Send options?

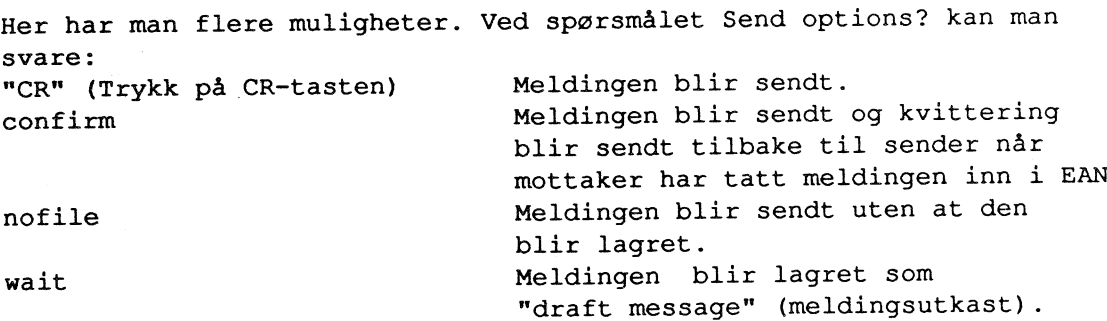

Svares wait kan man editere på meldingen med kommandoen >edit draft  $\sim$  Standard editor under VAX/VMS er EDT. og VI under UNIX. Hvis en annen<br>editor skal brukes, må en gi

kommandoen SET EDITOR=editornavn.

Kommandoen

>print draft Skriver ut meldingsutkastet på terminalen.

Et meldingsutkast sendes med kommandoen

)send

ev.:

)send confirm

hvis en vil ha kvittering fra mottaker (bare når mottaker er på en X.400 MHS node).

En fil kan inkluderes i en melding og sendes, det vil si at en kan skrive meldinger med en editor eller ta inn dokumenter en vil overføre.

Eks. >compose To: Subject:

#include tekstfil.txt #-merket må st,å i 1. kolonne må avslutte meldingen

Send options?

### 3.3 SVARE På, POST.

Man svarer på en melding med kommandoen

 $>$ reply

Når man bruker kommandoen reply vil systemet fylle inn hodet i meldingen (adressefelt og beskrivelse), kun meldingen må skrives. Avslutt som vanlig med (punktun) først på en ellers blank linje.

Har man fått en melding som man vil at andre skal lese, kan denne meldingen sendes videre med kommandoen

>forward nr hvor nr er meldingens nummer

Hvis en vil endre på meldingen føx den sendes brukes kommandoen

>get nr som overfører meldingen til draft message, og den kan da tas inn i editor med EDIT DRAFT.

### 3.4 SLETTE MELDINGER.

De meldingene man ikke har bruk for slettes med kommandoen

>delete nr

Flere meldinger kan slettes samtidig:

Angrer man at man har slettet en melding kan man få den tilbake ved å bruke kommandoen

)undelete nr

NB! Dette må gjøres før man går ut av EAN-systemet.

En kladdemelding slettes med kommando

)delete draft,

OBS! En kladdemelding kan ikke b1i 'UNDEIETED".

Alle meldinger lagres på filen <br/> \timest CAN>CONTENT.COM under VAX/VMS og på filen content@ under UNIX. Ved sletting frigjøres plass, men filstørrelsen endres ikke. Bruk programmet EANREBUILD for å pakke filen (mindre registrert filplass på brukeren).

### 3.5 FOLDERE.

Alt ny post legges normalt i "inbox"-folderen. Det er mulig <sup>å</sup> arkivere innkonunet post i forskjellige mapper. Da opprettes forskjellige "foldere" og man kan rute posten til riktig folder. For å lage en ny folder brukes kommandoen

>open foldernavn

Deretter kan man flytte meldinger fra den folder man er i og til nv folder med kommadoen

>move nr >foldernavn

Man kan samle aII post fra en person i samme folder, eller alle meldinger med et bestemt ord i meldingsbeskrivelsen, eventuellt kombinere disse.

 $\texttt{Set folder folder}$  (meldingshodefelt=........) Eks. : >set folder pc= (from=\*pcforum\* & subjekt = \*ibm\*) Nå vil all post fra pcforum med ordet ibm i meldingsbeskrivelsen bli lagt i folderen pc.

For å få oversikt over alle foldere man har brukes kommandoen

>folder

Når man skal lese post i andre foldere enn inbox, må man bruke konmandoen

>open foldernavn

Her har man mulighet for å bruke kommandoene list for å få oversikt over meldingene som ligger i denne folderen og print for å Iese dem. Når man er ferdig med posten i en folder brukes kommandoen >close

for å komme tilbake til inbox.

Kommandoen )where

gir svar på hvilken folder man befinner seg i.

### 3.5.1 SLETTE FOLDERE.

En folder slettes ved å gå inn i den folder som skal slettes og slette atle meldingene som er der. Folderen lukkes med close og folderen slettes med kommandoen

>remove foldernavn

Kontroller ved å liste alle folderne med kommando

>folder

3.6 KORTNAVN.

Istedenfor å skrive hele adressen til mottaker kan man med kommandoen

)set, alias

opprette kortnavn for navn / adresser Eks. : >set alias pp=per.persen@unit.no ev.:

pp= C=no; P=uninett; O=unit; S=persen; G=per

Et kortnavn kan inneholde flere kortnavn. Eks. >set alias liste=aa, bb, cc, pp Man sletter et kortnavn med en editor i "profile", eller med SET ALIAS kommandoen uten argument for aliasnavnet: >set alias pp=

### 3.7 AVSLUTTE.

Man går ut av EAN ved å skrive

>quit eller exit

### 3.8 OPERATIVSYSTEM KOMMANDOER.

En kan få utført operativsysemkommandoer fra EAN:

vAX/VMS: \$kommando - eks >\$dir<br>UNIX: : :kommando - eks >!ls  $!kommando - eks > !ls$ 

### 4. PROFILE-FILEN.

Alle EAN-brukere har en fil som heter PROFILE. Denne filen lages første gang EAN startes og inneholder opplysninger om brukeren. Profile-filen består av variable og parametre man kan sette selv. For å se på profile-filen brukes kommandoen

)show

For å endre på innholdet i profile-filen brukes kommandoen

>set profilevariabel=profileparameter Eks. >set editor=ved Editoren VED blir nå automatisk

hentet ínn når man skriver edit

Profile-filen kan også endres ved hjelp av editor. Fra EAN: EDIT PROFILE Fra VMS: Les filen <br/> <br/> <br/> <br/> <br/> <br/>FROFILE:PRO med en editor. Fra UNIX: Les filen /.../bruker/ean/profile@ med en editor.

### 5. "STANDARD ATTRIBUTT" ADRESSER.

X.400 adressestandarden'standard attributtadresser" (SA-adresser) er innført innen UNINETT MHS fra 1/1 1990 og vil bli tatt i bruk ved de ulike installasjonene etterhvert.

I denne adressestandarden har en definert en rekke adresseattributter en har delt adressen opp i en rekke adresseenheter. Hver attributt har sitt navn som skrives sammen med tilhørende verdi når den brukes. Standard form er attributt=verdi; - med ; til slutt!

Vi kan i EAN velge mellom to brukergrensesnitt:

- Standard attributt (SA) form, hvor en skriver attributtene.

- RFC form, som er den formen UNINETT har brukt til nå, og som også brukes ínnen "Internet mail" (brukerG. . . . )

Brukergrensesnittet velges slik i EAN:

SA-form: SET RFCADDRESS FÀLSE (Kort: SET RFC FALSE) RFC form: SET RFCADDRESS TRUE (Kort: SET RFC TRUE)

Merk at selv om vi bruker RFC grensesnittet, må vi kjenne til og forstå standard attributtformen også

De attributtene vi skal ta i bruk, eller vil møte i innkommende post, er i følgende hierarkiske rekkefølge:

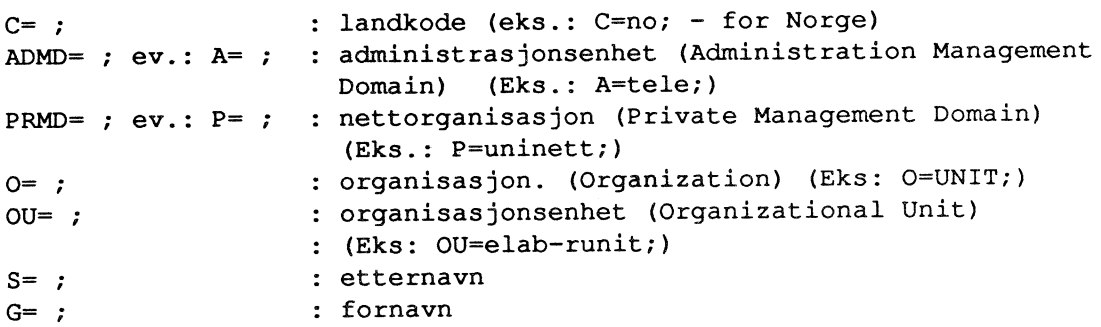

Innen UNINETT brukes ikke atributten ADMD.

Merk at en adressat identifiseres med organisasjonstilhørighet, og ikke med maskinnavn. En kan ha at flere organisasjoner med ulike adresser bruker samme maskin - som f. eks. på RUVE i Trondheim som både har O=UNIT; og O=SINTEF;

En adresse f. eks. innen institusjonen ELAB-RUNIT vil derved se slik ut på SA form:

C=no; P=uninett; O=sintef; OU=elab-runit; S=hansen; G=alf;

Med RFC brukergrensesnittet vil adressen bli:

alf.hansen@elab-runit.sintef.no

Skal man sende meldinger internt (mellom brukere på samme maskin), er det tilstrekkelig å skrive postboksnavnet som adresse.

### 6) Post mellom UNINETT MHS SA og andre postnett

"Andre postnett" er de installasjoner som benytter andre standarder for utveksling av elektronisk post enn X.400 standarden. Trafikken mellom de ulike nettene går gjennom portnermaskiner. UNINETT har portnere til Internet, EARN/BITNET og UUCP-net, samt inntil videre til "gamle UNINETT MHS", dvs. de UNINETT installasjonene som ikke enda har gått over til SA adresser.

I to tabeller vises det med eksempler hvordan adressene til og fra UNINETT MHS SA er:

a) Til UNINETT MHS SA adressen:

G=Alf; S=Hansen; OU=elab-runit; O=sintef; P=uninett; C=no; (RFC 822 form: alf.hansen@elab-runit.sintef.no) Sett fra postnett:! Skrives adressen slik:  $\mathbf{r}$ Gamle UNINETT MHS ! Alf.Hansen@elab-runit.sintef.no  $\mathbf{I}$ Internet Mail : Alf.Hansen@elab-runit.sintef.no  $(i$  USA fra: EDU,  $\vdots$  $, GOV, NET, osv)$  ! EARN/BITNET: ! Alf.Hansen@elab-runit.sintef.no ! Alf.Hansen at elab-runit.sintef on no  $\mathbf{r}$ 

### b) FRA UNINETT MHS SA:

Merk at med RFC brukergrensesnittet i EAN skrives adressene som vist i venstre kollonne.

Til adresse: ! Skrives adressen slik: Gamle UNINETT MHS:! ol@use.uio.uninett! S=ol; OU=use; O=uio; P=uninett; C=no; - 1 Internet - Norge: ! he@idt.unit.no : S=he; OU=idt; O=unit; C=no; Internet - utland !  $S=pt; O=kth; P=se; C=no;$ pt@kth.se pv@adm.uni-c.dk ! S=pv; OU=adm; O=uni-c; P=dk; C=no; ! Se NOTE  $ev:$  $\mathbf{r}$ odd@fu-berlin.de ! S=odd; P=fu-berlin; C=de; ! Se NOTE Internet - USA:  $\mathbf{r}$ stef@northrop.com ! S=stef; O=northrop; P=com; C=no; EARN/BITNET: - 11 kk@cernvax.bitnet ! S=kk; O=cernvax; P=bitnet; C=no; UUCP-net:  $\mathbf{I}$ per@ndosl.uucp : S=per; 0=ndosl; P=uucp; C=no;  $\mathbf{1}$ 

### NOTE:

Til Internet Mail brukes til noen land C=no; og til noen land landets rette landskode. Det siste brukes til de land som har definert sin adresseoversetting mellom Internet adresser og X-400 SA adresser. Dette gjelder: < country code> Land

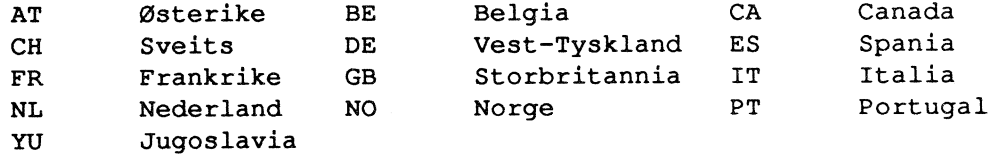

### 6. LITTERATUR.

1) G. NEUFELDT: The EAN Distributed Message System User Manual. Version 2.1 University of British Columbia, 1987

UNINETT MHS Service. Oppdateres jevnlig. 2) UNINETT: Kan bestilles fra UNINETT sekretariatet. Kan også hentes fra filtjener UNINETTINFO fil UNINETT.MHS i katalog UNINETT.

### APPENDIX A

### KOMMÀNDO-OVERSTKT.

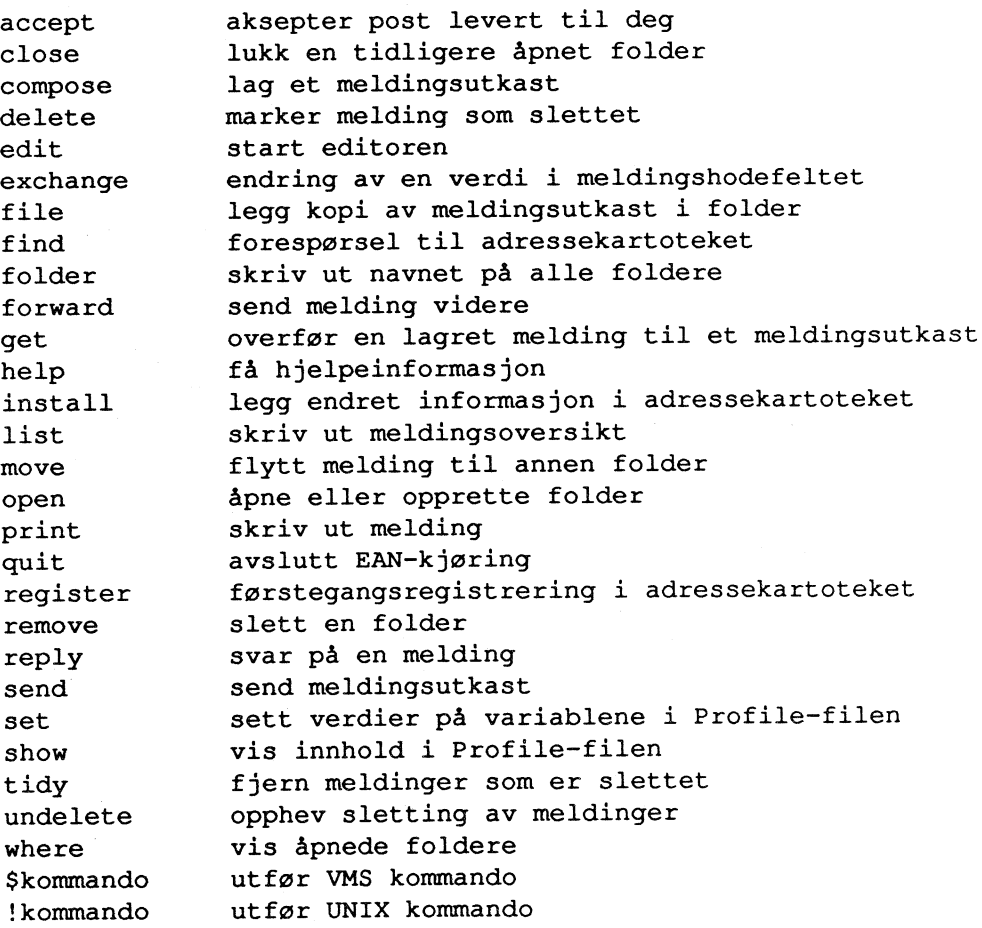

 $\ddot{\phantom{a}}$ 

### APPENDIX B.

### PROFILFILEN.

Profilefilen lages første gang man går inn i EAN og inneholder opplysninger om brukeren. Her kan man selv sette en del forkortelser og parametre. Denne filen leses hver gang man går inn i EAN. Profilefilen er en tekst-fil aom kan tas ínn i en editor hvor man selv kan endre/sette parametrene.

```
Format:
```
profile-variabel profile-verdi

Profile-variabel kan væré en av disse:

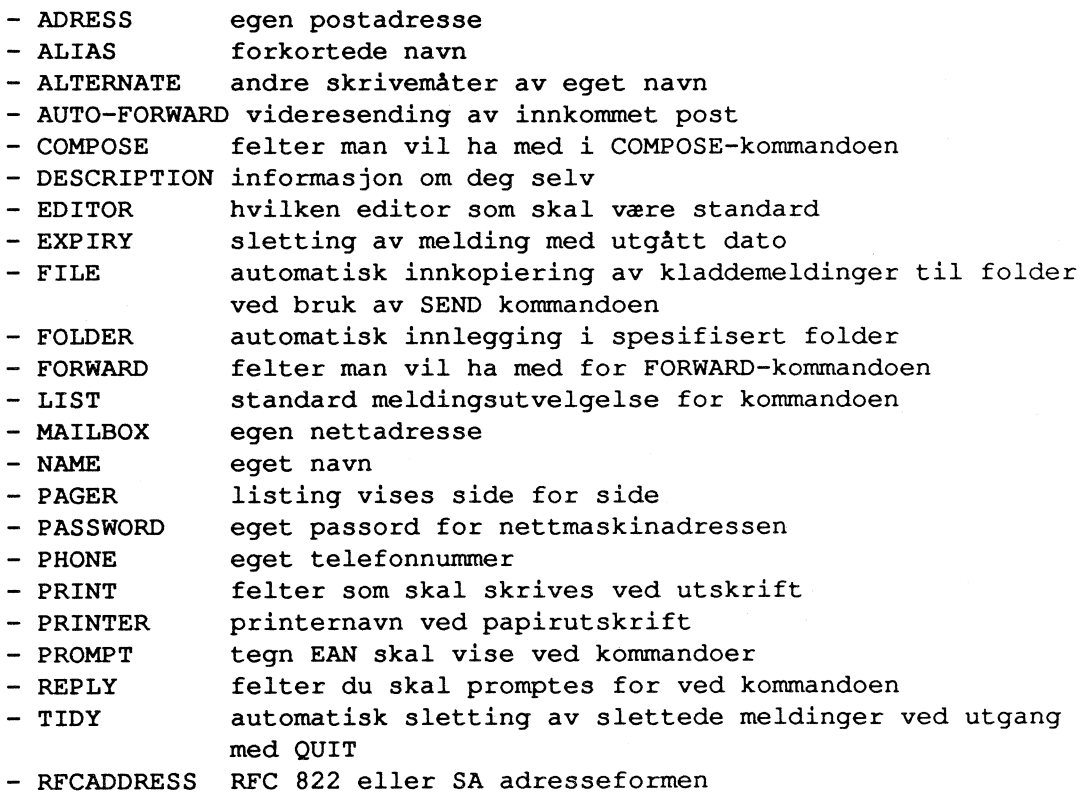

## Endel nyttige muligheter i EAN

I det føIgende er det vist endel nyttige muligheter jeg har funnet i EAN håndboken.

Knut L Vik, RUNIT-D UNINETT MHS informasjonsmedarbeider.

### Først noen definisjoner:

En melding består av en adressedet (header) og et meldingsdel (body). Adressedelen består av flere adressefelter (header fields) - som "subject", "to", "cc".

Enhver bruker har en profilfil. Begreper her er profilvariabel (Eks. EDITOR) og tilhørende profilverdi, og disse settes inn og endres med SET kommandoen: SET profilvariabel=profilverdi EKS: SET EDITOR=VED

Innholdet i profilfilen vises med SHOW. Hvis en vil vite profilverdien for en profilvariabel, skriver en SHOW profilvariabel: SHOW ALIAS

Meldingene i meldingslista velges med meldingsvelger. Her er mange mulighetet - se nedenfor.

### Så endel nyttige muligheter:

- 1) En kan angi mottaker når en starter EAN fra operativsystemet: EAN alf.hansen@elab-runit.sintef.no En kommer tilbake til opertivsystemet når brevet er sendt.
- 2') En kan unngå å ta ímot uaksepterte brev ved start av EAN når skriver EAN -a. Dette er nyttig når en raskt skal inn i EAN og det er mange brev som venter på å bli tatt inn.
- 3) En kan ta vare på en uferdig melding med FILE (som en vanlig melding) og ta den inn Ígjen for fullføring med cET.
- 4) En kan endre profilen midlertidig (for denne kjøringen av EAN) med SET TEMP profilvariabel=profilverdi
- 5) Fortsettelse av et adressefeft på ny linje slutt linja med: (stor ø) Eks.: Adresser over flere linjer i TO feltet
- 6) PRINT kommandoen har endel opsjoner som:
- ENVELOPE Utskrift av informasjon om dato og time for sending og avlevering av en melding, samt senderadresse ("konvoluttinformasjon")

PRINT meldingsvelger ENVELOPE

- ALL eller FULL: Utskrift både av konvoluttinformasjonen og meldingen.
- BODY: Utskrift bare av meldingsdelen. Nyttig når dokumenter overføres og<br>skal lagres på filer: PRINT 30 BODY ON filnavn skal lagres på filer:
- 7) Husk at alle kommandoer og faste parametre i EAN kan forkortes
- 8) En kan oppgi flere mottakere i adressedelen på flere måter:
	- En kan ha flere adressater i TO feltet med komma mellom adressene

- En kan ha andre adressater i CC feltet (Carbon Copy)

CC fettet settes ikke inn automatisk uten følgende registrering i profilfilen: SET COMPOSE=to, subject, cc CC kan introduseres i en enkelt melding på føIgende måter:

- Legg inn en ny linje med en editor etter TO feltet: CC: ...

- CC: settes inn med EXCHANGE CC

- En kan starte COMPOSE slik: COMPOSE CC adresse

9) Når COMPOSE kommandoen gis, kommer en rett inn i den editoren en har valgt å bruke ved å gi føIgende kommando:

SET AUTO-EDIT TRUE Dette registreres fast i profilen ev. SET TEMP AUTO-EDIT TRUE Gjelder midlertidig - lagres ikke i profilen.

10) Utskrift direkte til fil:

PRINT meld.velger ON fill Innholdet på filen fill overskrives PRINT meld..velger ON APPENÐ fill Meldingen legges til innholdet i fill

11) Parametre til REPLY:

REPLY meld.velger ALL Alle mottakere i TO og CC feltet på den mottatte meldingen settes inn i CC feltet í svarmeldingen

REPLY meld.velger BODY Svaret inneholder meldingen som skal besvares.

12) Meldingsutvelgelse:

Det finns en rekke meget nyttige muligheter for å spesifisere utvelgelse av meldinger - endel nevnes her:

De kommandoene hvor meldingsvelgere brukes, er: LIST, PRINT, REPLY, GET, MOVE, DELETE, UNDELETE, SIZE og FORWARD

De forskjellige måter å velge på kan kombineres, og nøkkelordene kan forkortes. PRINT kommandoen brukes i eksemplene.

Utvelgelse av en enkelt melding:

- Med meldingsnummeret: PRINT 10

- Med et av nøkkelordene: CURRENT, NEXT, PREVIOUS, FIRST, LAST, DRAFT

- Med en sum eller differanse: PRINT last-4

Utvelgelse av en gruppe av meldinger - her er det mange muligheter:

- Med nøkkelordene: ALL, NEW, UNREAD, COMPOSED, DELETED, SENT, UNSENT
- Med kolon: PRINT 10:20 Meldingene med nummer mellom 10 og 20
- Med skråstrek: PRINT NEXT/IO De neste 10 meldinger.

- Ut fra teksten i adressefeltene: adressefelt=<br>PRINT FROM=OLSEN Alle meldinger fra OLSEN PRINT FROM=OLSEN PRINT SUBJECT=ean Alle meldinger med EAN i emnefeltet PRINT SUBJECT="Virus info" To ord i emnefeltet.

- En kan velge alle meldinger med bestemte ord i meldingen: body=<br>PRINT BODY=earn. Alle meldinger med EARN i meldingen Alle meldinger med EARN i meldingen PRINT body="ean informasjon" Her er det et mellomrom i søketeksten
- Få ut en kjede av meldinger som referer til hverandre. PRINT Æ20Å
- En kan slå sammen utvelgelser med komma: PRINT 1,10:25, to=olsen
- En kan kombinere utvelgelser med &: PRINT to=olsen&subject=ean
- En kan gruppere med paranteser:

PRINT (to=olsen, to=nilsen) & (subject=ean, subj=earn)

- En kan referere til en annen folder der en er: foldernarm meldingsutv. PRINT eanfolder unread
- Med every gjelder utvelgelsen alle foldere: PRINT every unread
- L3) En kan gå direkte tít et underemne under HELP: HELP PRINT/EXAMPLE
- 14) Hvis en starter med en meldingsvelger direkte uten en kommando foran, antar EAN kommandoen PRINT.

Eks.: FøIgende er det samme:

49 BODY ON fill.for og PRINT 49 BODY ON fill.for